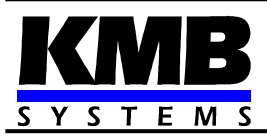

# **Novar1xxx-line PF-controller remote link communication description**

Programmer handbook

01/2019

Power factor controllers of types Novar-1106/1114/1206/1214/1312 can be equipped with RS-232 or RS-485 remote link. Controller operation can be monitored and controlled over the remote link from supervising system ( master, usually a PC ).

This handbook describes the communication from point of view of application programmer. Basic knowledge of controller parameters and C-language syntax is supposed.

# *1.1 Data structures*

The data interchanged between controller and master are organized to following structures :

- "Status" ... contains actual controller state information ( type, serial number, state of outputs, alarms, errors etc.); is read-only
- "EEStatus" ... contains another state information such like maximum registered values, number of switching operations and switch-on time of all outputs etc.; is read-only
- "NovarStatus" ... contains basic information of controller state and actual values of quantities measured; especially for on-line visualisation purposes; is read-only
- "Config" ... contains actual state of controller parameters; can be both read and written
- "NovarSetMap" ... virtual structure, that serves for selected controller functions' starting; is write-only

The master can get information of controller state by reading a structure. By writing to appropriate structure it can change any of parameters, start some of controller function etc.

Description of the structures follows in separate chapter below.

# *1.2 Communication protocols*

The communication between a master and the controller (slave) runs over asynchronous serial link ( COM ) with RS-232 or RS-485 interface. If the RS-485 interface is used several controllers can be connected to a single link. At the master side a RS-232/RS-485 converter with automatic transmission direction switch can be used, or the converter direction need to be controlled by the master program.

The controllers are shipped with proprietary "KMB" protocol preset as default. Optionally the Modbus-RTU protocol can be set.

The communication rate can be set according controller technical parameters.

# **1.2.1 KMB communication protocol**

The communication channel is set to 8 bits, no parity, one stop-bit.

Communication type is "Master-Slave", i.e. after receiving message-command from master (PC) the controller processes it and transmits message-answer back to the master.

The message format is as follows :

1. Device address (1 byte)

2. Message length (in bytes) without final message checksum. (1 byte ). It has the value of (3 + message body length).

3. Message type ( 1 byte).

4. Message body - its length differs each from other according the message type. Some messages can have no body (i.e. these messages' body length is zero).

5. Message checksum (1 byte) - sum of all preceding bytes modulo 256 ( 1 byte).

When receiving correct command, the slave (controller) processes it and transmits answer. If it can process the command successfully, the message-type value in the answer is cleared to zero. Otherwise the message-type value contains error-specification.

The slave must answer during 600 ms after receiving a command from the master, available gap of up to 4 bytes transmit time between bytes during transmitting can occur.

# *1.2.1.1 Message types*

Following message types can be used for reading/writing data structures :

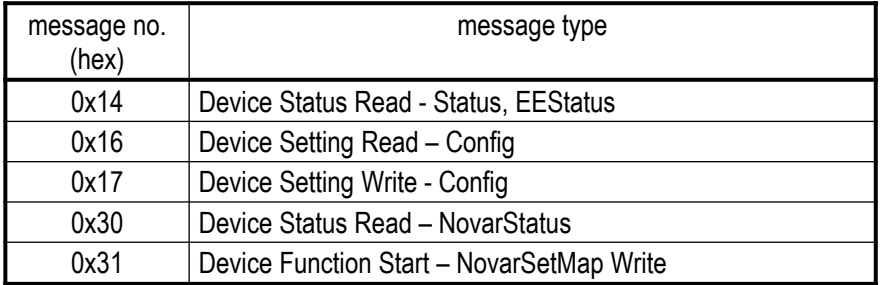

# **1.2.1.1.1Device Status Read (Status, EEStatus) – 0x14**

Message no. 0x14. The slave returns in answer the Status (34 bytes long) and the EEStatus (110 bytes) structures, i.e. 144 bytes.

Example :

Master must send following sequence of bytes (address value 1 is supposed) :

| 0x01| 0x03 | 0x14 | checksum = 0x18 |

The command has no body.

Answer :

| 0x01| 0x93| 0x00 | ..... message body = Status+EEStatus (144 bytes) ..... | checksum |

 $(2<sup>nd</sup>$  byte, i.e. message length without checksum, is  $144 + 3 = 147 = 0x93$ ).

# **1.2.1.1.2Device Setting Read ( Config ) – 0x16**

Message no. 0x16. The slave returns the Config structure ( 100 bytes ).

Command :

```
| 0x01| 0x03 | 0x16 | checksum = 0x1A |
```
Answer :

```
| 0x01| 0x67| 0x00 | ..... message body = Config ( 80 bytes ) ..... | checksum |
```
#### **1.2.1.1.3Device Setting Write ( Config ) – 0x17**

Message no. 0x17. The master can write the Config structure (80 bytes) to slave with this command.

Command :

| 0x01| 0x67 | 0x17 | ..... message body = Config (80 bytes) ..... | checksum |

Answer :

| 0x01| 0x03| 0x00 | checksum = 0x04 |

Comment : DeviceAddr and RemoteBDRate variables cannot be set over communication link, the values written to the variables are arbitrary.

#### **1.2.1.1.4Device Status Read ( NovarStatus ) – 0x30**

Message no. 0x30. The slave returns state information in the NovarStatus structure ( 60 bytes ), necessary especially for on-line monitoring and visualisation purposes.

Command :

| 0x01| 0x03 | 0x30 | checksum = 0x34 |

Answer :

| 0x01| 0x3F| 0x00 | ..... message body = NovarStatus ( 60 bytes ) ..... | checksum |

#### **1.2.1.1.5Device Function Start ( with NovarSetMap ) – 0x31**

Message no. 0x31. Some of controller functions can be started by writing to the NovarSetMap virtual structure ( 6 bytes ). The functions are selected by setting appropriate values to 1.

Command :

```
| 0x01| 0x09 | 0x31 | ..... message body = NovarSetMap ( 6 bytes ) ..... | checksum |
```
Answer :

```
| 0x01| 0x03| 0x00 | checksum = 0x04 |
```
# **1.2.2 Modbus-RTU protocol**

Excluding the 1312 and the 1414 models, the standard Modbus-RTU communication protocol can be used optionally for connection with master. Except slave address a and communication rate, parity bit function can be set ( even / odd / none parity ).

The slave must answer during 600 ms after receiving a command from the master, available gap of up to 1.5 bytes transmit time between bytes during transmitting can occur.

Broadcast-mode is not supported.

**WARNING !** Maximum of **64** registers can be read/written with a single command. Longer structures must be read/written in two steps.

Implemented Modbus functions are listed in following table :

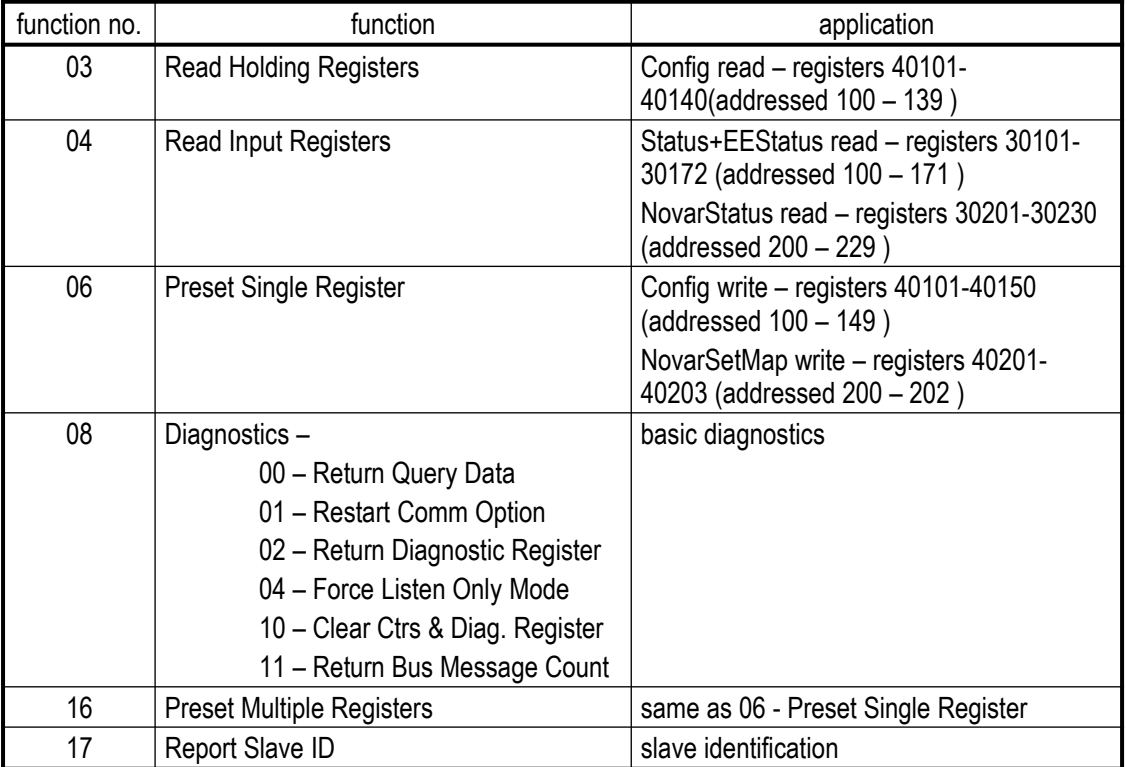

The data structure access is available by reading/writing from/to appropriate registers (see table above ). Every structure corresponds with appropriate continuous group of registers.

Example :

Controller state reading (NovarStatus) through . Read Input Registers" function, address 1 supposed :

Command :

| 0x01| 0x04 | 0x00 | 0xC8| 0x00 | 0x1E | CRCLo | CRCHi |

NovarStatus is placed starting the input–register no. 30201( address 200 = 0xC8), structure length is 60 bytes = 30 registers  $( = 0x1E = 60$  bytes ).

Response :

| 0x01| 0x04 | 0x3C | register 30201 Hi| reg. 30201 Lo| reg. 30202 Hi | reg. 30202 Lo | ......

...... | reg. 30230 Hi | reg. 30230 Lo | CRCLo | CRCHi |

Behind address ( 0x01 ) , function number ( 0x04 ) and byte count ( 0x3C = 60 ) the individual registers follow. The register map below shows the structure layout in the registers.

| <b>Address</b> | Register | <b>High Byte</b>  | LowByte                 |
|----------------|----------|-------------------|-------------------------|
| 200            | 30201    | SoftVersion H     | SoftVersion I           |
| 201            | 30202    | DeviceNo H        | DeviceNo I              |
| 202            | 30203    | DeviceType H      | DeviceType I            |
| 203            | 30204    | MTP <sub>H</sub>  | MTP <sub>L</sub>        |
| 204            | 30205    | Fr                | ıн                      |
| 205            | 30206    | ПL                | 150 H                   |
| 206            | 30207    | 150L              | Ir H                    |
| 207            | 30208    | Ir L              | li H                    |
| 208            | 30209    | li L              | Fi H                    |
| 209            | 30210    | Fi L              | Kos                     |
| 210            | 30211    | <b>THDU</b>       | <b>THDI</b>             |
| 211            | 30212    | HarU3             | HarU5                   |
| 212            | 30213    | HarU7             | HarU9                   |
| 213            | 30214    | HarU11            | HarU13                  |
| 214            | 30215    | HarU15            | HarU17                  |
| 215            | 30216    | HarU19            | Harl3                   |
| 216            | 30217    | Harl <sub>5</sub> | Harl7                   |
| 217            | 30218    | Harl9             | Harl11                  |
| 218            | 30219    | Harl13            | Harl15                  |
| 219            | 30220    | Harl17            | Harl19                  |
| 220            | 30221    | UH                | UL                      |
| 221            | 30222    | U50 H             | U50 L                   |
| 222            | 30223    | <b>CHL</b>        | Deltal H                |
| 223            | 30224    | Deltal L          |                         |
| 224            | 30225    | Input             | Res0                    |
| 225            | 30226    | <b>MTN</b>        | Unom                    |
| 226            | 30227    | ActRelayState H   | ActRelayState           |
| 227            | 30228    | Res1              | Res2                    |
| 228            | 30229    | RegState          | <b>StateLEDs</b>        |
| 229            | 30230    |                   | RegTime ConfigChangeCnt |

The "NovarStatus" Structure Register Map

H=high byte, L=low byte

For the instrument parameters´ setting, use the Config structure. It is placed starting the holding– register no. 40101( address 100 ), structure length is 100 bytes = 50 registers.

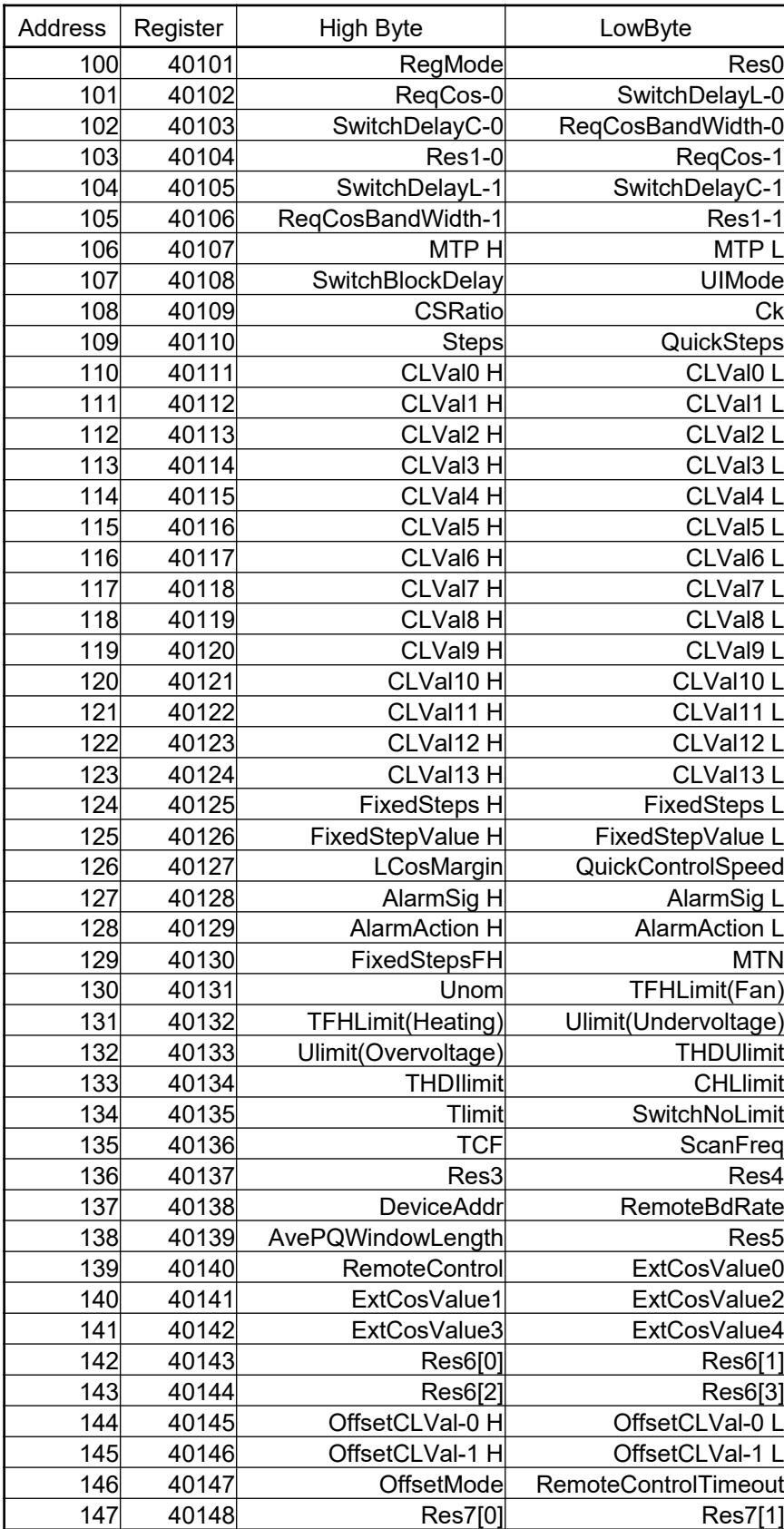

# The "Config" Structure Register Map

| 148                                  | 40149 | Res7[2]     | <b>Res7[3]</b> |
|--------------------------------------|-------|-------------|----------------|
| 1491                                 | 40150 | ConfigCRC H | ConfigCRC L    |
| الملازما برزمات الملازما والمتمادا ا |       |             |                |

H=high byte, L=low byte

You can find other details about the instrument status in the Status and the EEStatus structures. They are placed one behind another, starting the input –register no. 30101( address 100), total length is 144  $bytes = 72 registers$ .

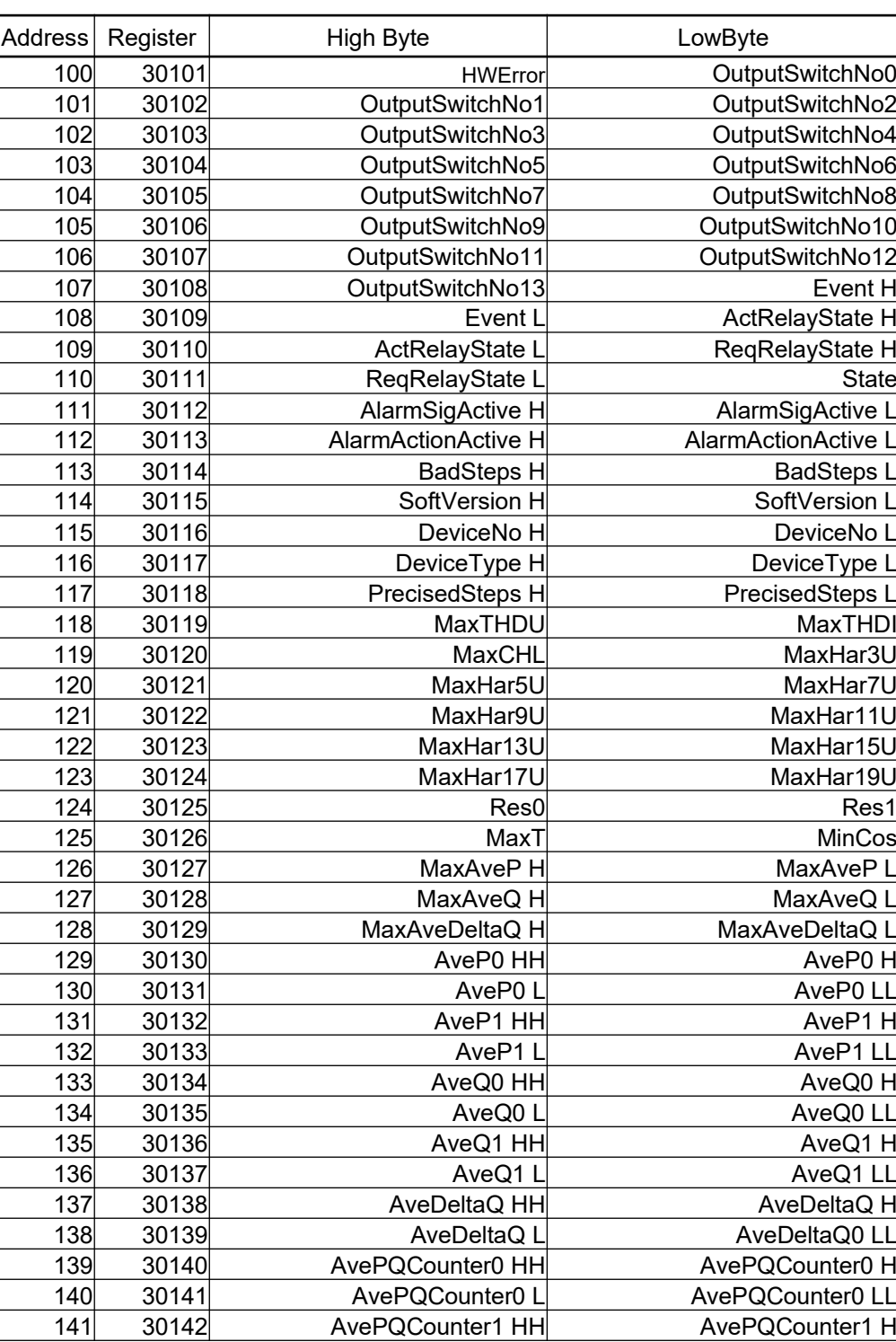

# The "Status" a the "EEStatus" Structure Register Map

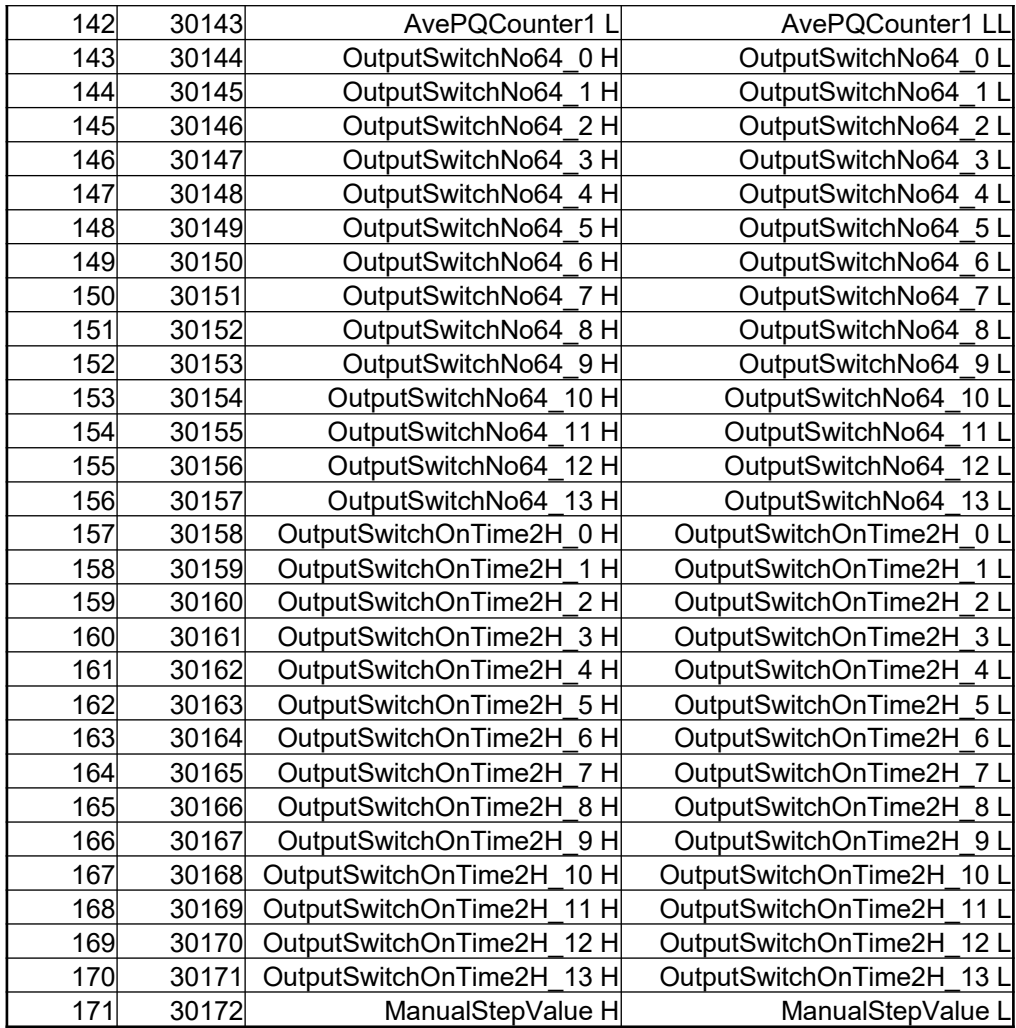

# **1.2.3 No-Parity Modbus-RTU Communication Frequent Problem**

By definition, the Modbus-RTU protocol uses fundamentally nine-bit word length, supplemented with one start bit and one stop bit. When odd or even parity is set the ninth data carries information about the parity.

When no parity is set this bit is meaningless, but it must remain physically in transmitted words, otherwise instruments evaluate protocol error and do not accept the received message.

If an application program can not for some reason use nine-bit word transmission, you can workaround this problem simply by setting two stop bits instead of one in the application program – then the instrument interprets the first stop as the parity bit, the protocol is correct and the received message is appropriately processed and answered.

# **1.2.4 Read Data Evaluation Example**

Actual measured data and the instrument state are available in the "NovarStatus" data structure. The structure is mapped to the Input-registers starting from address 200, 30 registers in all . Reading of the structure looks as follows :

## Request: 6.3.2013 16:10:13.64664 (+0.9063 seconds)

01 04 00 C8 00 1E F1 FC

#### Answer: 6.3.2013 16:10:13.66164 (+0.0156 seconds)

 01 04 3C 00 15 FF FF 00 16 80 0A 4E 00 F5 00 8E 00 41 00 7E 00 3F 2E 04 89 06 0C 0E 06 06 00 01 00 00 D4 CF C8 A0 7A 69 65 67 5C 0A 0E 0A 19 AC FF DA 1A 00 00 16 14 02 08 02 08 06 80 64 00 98 1B

## *1.2.4.1 Power Factor (Kos variable)*

It is placed in the low byte of the register 209, value  $0x2E = 46$  (dec), which corresponds to power factor value of 0.46 L .

#### *1.2.4.2 Active ( Ir ) and Reactive ( Ii ) Current of the Fundamental Harmonic Component*

Because of the instrument gets secondary current values only, you need the CT ratio ( *MTP* variable) to get primary currents. The variable is in the register on address 203, its value is 0x800A; therefore, the CT ratio is A(hex)=10(dec). As the most significant bit is 1 the secondary nominal current is 5 A. Because of the ratio value is 10 the CT rating is 50/5 A.

Active and reactive current values are mapped to the register addresses  $206 \div 208$  – the high byte of the Ir is in the low byte of the register an address 206, i.e. 00; the low byte is in the high byte of the following register, i.e. 0x41; the complete value is 0x0041= 65(dec). Because of the cuurent vales are expressed in the 0.25 mA units, the Ir= 65 \* 0.00025 =0.01625 A. This is the CT secondary current value, therefore it needs to be multiplied by the CT ratio to get the primary value : 0.01625 \* 10 = 0.1625 A.

Similarly, the reactive current value 0x007E after recalculation gets 0.315 A of primary current.

#### *1.2.4.3 Effective Current ( I )*

It is mapped to the registers on addresses 204 and 205 – the high byte is in the low byte of the register on address 204, i.e. 00; the low byte is in the high byte of the following register, i.e. 0xF5; complete value of 0x00F5 corresponds (recalculated in the same way as in the previous example) to 0.6125 A.

#### *1.2.4.4 Effective Voltage ( U ) and Fundamental Harmonic Voltage ( U50 )*

If measured voltage connected to the instrument via a voltage transformer, it is necessary to find its ratio (*MTN* variable), because the instruments gets always secondary values only.

The VT ratio is in the high byte of the register 225, i.e. 0x16=22(dec). According the specified coding method (fractional function) the value is 220. In the low byte, the VT secondary nominal voltage is coded : 0x14=20(dec), that corresponds to 100 V. Finally, the VT rating is 22000/100 V.

The fundamental harmonic voltage (*U50*) is in the register 221, i.e. 0x0A19=2585(dec). Voltages are expressed in the 0.1 V units, so the secondary value is 258.5V. After multiplication by the VT ratio the primary values is 258.5 \* 220 = 56,87 kV.

Similarly you can calculate effective voltage (*U*), placed in the register 220 ( value 0x0A0E ).

# *1.2.4.5 Three Phase Active and Reactive Fundamental Harmonic Powers*

Values of power are not transferred in the structure directly. It is necessary to calculate them from current and voltage values explained above.

To get a single phase active power, you need to multiply an active current by a fundamental harmonic voltage. *The UIMode* value, explained further below, defines if the voltage is *the phase* (line-to-neutral) *type* or *the line* (line-to-line) *type*.

In our example we suppose that the line type voltage is connected. Therefore, single phase active power is equal to product of active current and phase voltage. The phase voltage is the line voltage divided by square root of 3, i.e. 56.87 / 1.73 = 32.87 kV. This multiplied with the active current 0.1625 A gets 5,34 kW. Similarly, the single phase reactive power is 10.35 kvar.

If the voltage connected is phase type, the division by 1.73 is not performed.

Finally, multiply the phase powers by 3 to get three phase powers : Pac = 5.34 \* 3 = 16.05 kW and similarly the reactive power Pre = 31.06 kvar.

Now how to determine if the measured voltage is phase type or line type. This information is contained in the *UIMode* variable in the "Config" structure. The structure can be read as a sequence *of Holdingregisters* starting from address 100 :

# Request: 6.3.2013 17:40:22.11164 (+0.8750 seconds)

01 03 00 64 00 28 04 0B

## Answer: 6.3.2013 17:40:22.14264 (+0.0312 seconds)

 01 03 50 43 00 62 09 04 02 00 62 04 03 02 FF 80 0A 03 F5 00 01 0E FF 00 42 00 42 00 85 01 0A 02 15 02 15 02 15 02 15 02 15 02 15 02 15 02 15 02 15 02 15 FD F7 FD F7 7F 00 37 FF 32 FF 05 16 14 28 FB 50 6E 14 28 82 2D 64 01 FE FF FF 01 47 15 AB EE A1 DA 73

*The UIMode* variable is in the low byte of register 107, i.e. its value is 0xF5, i.e. 1111 0101 binary. Bit No. 3 (numbered from 0) is 0, so the voltage the line type.

It is usually sufficient to read *the UIMode* value once when the program starts and then you can periodically read the "NovarStatus" structure only, because the UIMode value does not change during the instrument operation.

For the program to be absolutely foolproof you can arbitrary check *the ConfigChangeCnt* variable in the .NovarStatus" structure – its change means that the instrument setting was changed by an operator and therefore it is possible that *the UIMode* value was changed. Then one single-shot reading of this variable is necessary again.

# **1.2.5 Parameter change example –** *target power factor* **(***ReqCos***)**

Let us assume we need to change target power factor (for tariff 1). It is placed in the "Config" structure under name ReqCos[0].

You can find the structure description in the next chapter. It begins with the substructure "RegParType", when you see the ReqCos value coding. The Config structure itself begins with values RegMode and Res0. They can be accessed through the holding register on address 100.

At the next address 101, there is target power factor for tariff 1. It occupies 1 byte only and it is placed in the MSB bits of the holding register on address 101. It can be read as follows :

#### Request: 11.8.2014 11:24:22.82164 (+0.9844 seconds)

01 03 00 65 00 01 94 15

#### Answer: 11.8.2014 11:24:22.85264 (+0.0313 seconds)

01 03 02 62 09 51 22

Read value of the register is 6209 hexadecimally. 62hex corresponds to 98dec, so preset target power factor is 0.98.

The 09 is value of SwitchDelayL, i.e. control time for undercompensation. The value 09 corresponds (see the RegParType substrucrure description) to 3 minutes.

For the target power factor value change you can use, for example, the Preset Single Register function :

#### Request: 11.8.2014 11:32:43.49664 (+9.3906 seconds)

01 06 00 65 64 09 73 13

#### Answer: 11.8.2014 11:32:43.51264 (+0.0156 seconds)

01 06 00 65 64 09 73 13

As you can see, value 6409hex was written into the register on address 101 (=0065hex). As 64hex=100dec, the target power factor value is now 1.00.

It is not possible to write less than 1 register = 2 bytes in one operation. So when editing target power factor, that occupies one byte of the register only, you must firstly read whole register, then change its upper byte and then write whole register back.

Now, when reading the register back, you can check that the value is changed :

#### Request: 11.8.2014 11:33:13.65664 (+29.6406 seconds)

01 03 00 65 00 01 94 15

#### Answer: 11.8.2014 11:33:13.68764 (+0.0313 seconds)

01 03 02 64 09 52 82

# *1.3 Structures description*

The syntax is conform to C-language. Long/ulong and int/uint variables are stored in high-low order ( high byte is followed with low byte).

 $// \hbox{\tt{!}}/ \hbox{\tt{!}}/ \hbox$ 

## **Status :**

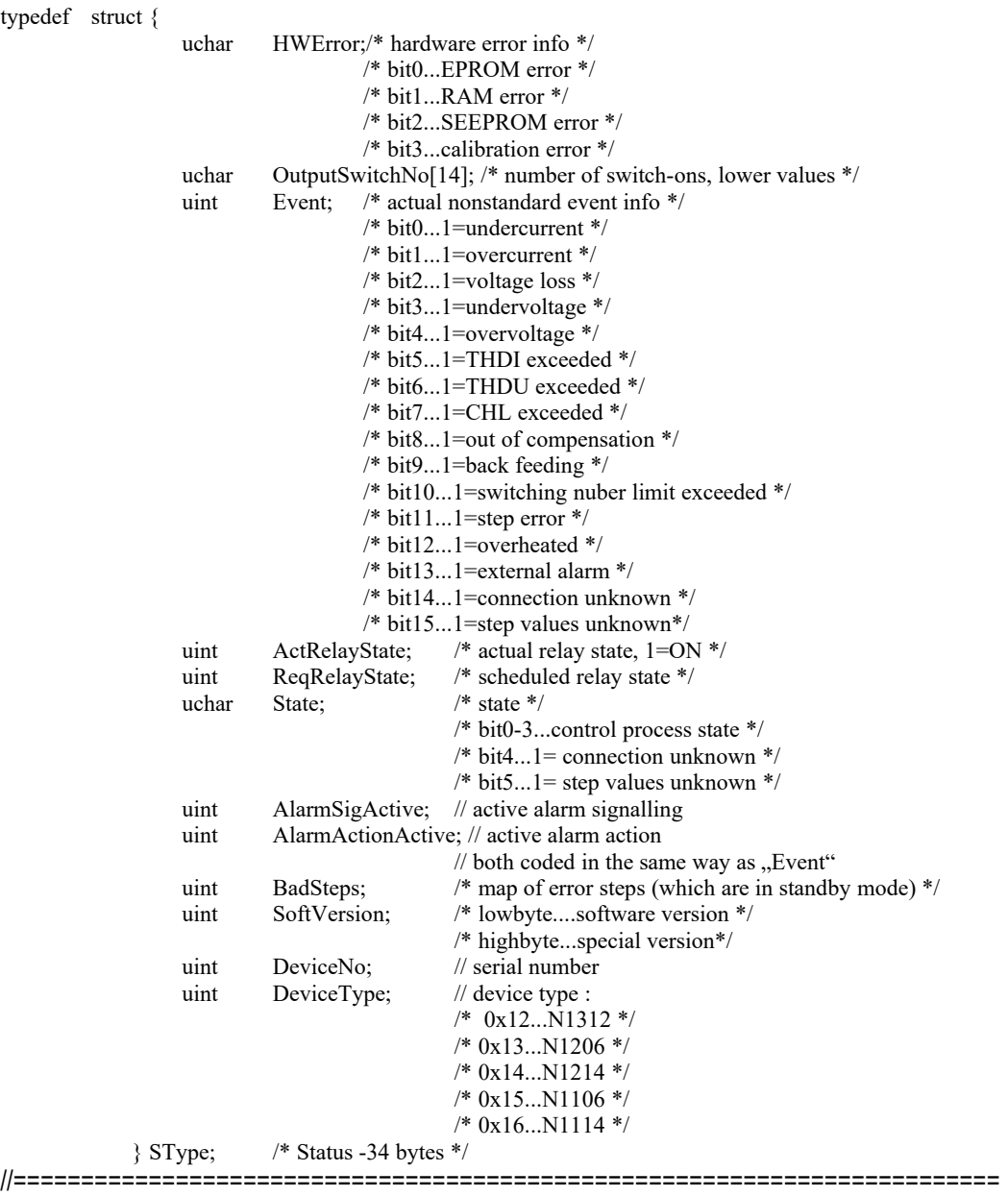

# **EEStatus :**

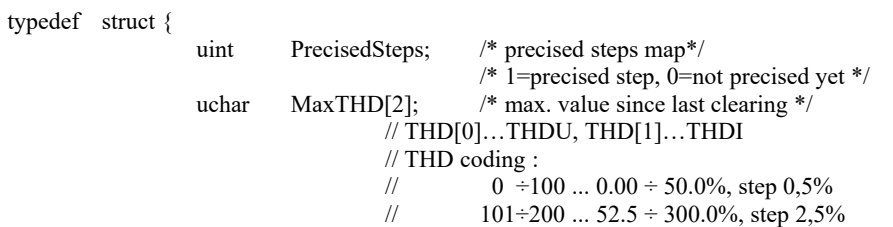

//  $201 \div 250$  ...  $310 \div 800\%$ , step 10% // 255 ... undefined uchar MaxCHL;  $\frac{1}{2}$  MaxCHL;  $\frac{1}{2}$  Max. value since last clearing \*/ // CHL coding :  $\frac{1}{10}$  0 ÷ 150 ... 0 ÷ 150%, step 1%<br> $\frac{1}{51}$  151÷200 ... 155 ÷ 400%, step  $\frac{1}{51}$  151÷200 ... 155 ÷ 400%, step 5%<br> $\frac{1}{201}$  201÷250 ... 410 ÷ 900%, step 10.0  $201\div 250$  ...  $410 \div 900\%$ , step 10,0% // 255 ... undefined uchar MaxHar[9]; /\* max. value of 3-5-7-9-11-13-15-17-19th voltage harmonic \*/ // Har coding : //  $0 \div 100 ... 0.00 \div 10.0\%$ , step 0,1%  $\frac{1}{10}$  101÷200 ... 10.5 ÷ 60.0%, step 0,5%<br> $\frac{1}{201}$  201÷254 ... 62.5 ÷ 195.0%, step 2,5%  $\frac{1}{1}$  201÷254 ... 62.5 ÷ 195.0%, step 2,5%<br> $\frac{1}{2}$  255 ... undefined 255 ... undefined uchar Res0; /\* res \*/ uchar Res1;  $/* res */$ char MaxT; /\* max. temperature since last clearing, i degree of Celsius\*/ char MinKos; /\* minimum cos value since last clearing \*/ int MaxAveP; // max. value of Pavg int MaxAveQ; // max. value of Qavg int MaxAveDeltaQ; // max. value of DeltaQavg // coded as current, to be multipiled with Unom to get power values float AveP[2]; // sliding average of P (for internal use only) float AveO[2];  $\frac{1}{2}$  // sliding average of O (for internal use only) float AveDeltaQ;  $\frac{1}{3}$  // sliding average of DeltaQ (for internal use only) ulong AvePQCounter[2]; // sliding window counter (for internal use only) uint OutputSwitchNo64[14]; // number of step switching in 64-units ("higher" values) // OutputSwitchNo need to be added to get // real number of switching operations uint OutputSwitchOnTime2H[14]; /\* switch-on time of each step \*/ /\* in 2-hour units \*/ /\* max. range 65000, i.e. 130000 hours \*/ uint ManualStepValue; /\* step map in manual mode; 0=ON, 1=OFF \*/ } EESType; /\* EEStatus-110 bytu \*/

#### //=========================================================================

#### **NovarStatus :**

\*/

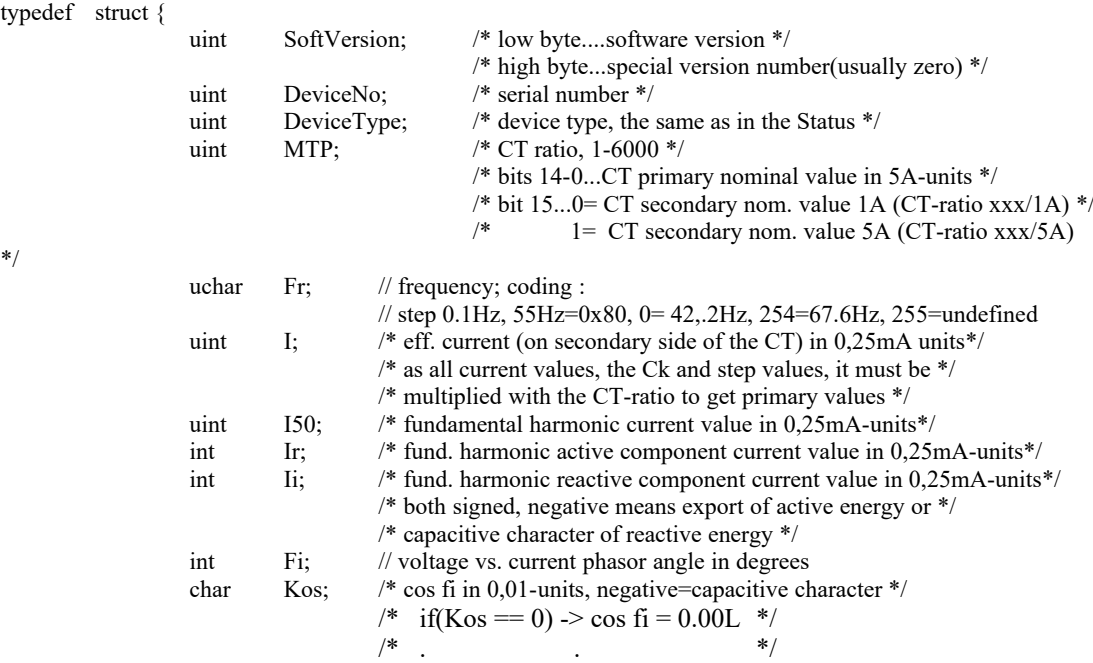

/\* if(Kos = 99) -> cos fi =  $0.99L$ \*/ /\* if(Kos = 100) -> cos fi = 1.00 \*/ /\* if(Kos == -99) -> cos fi = 0.99C\*/<br>/\*  $\frac{\text{if}}{\text{if}}$ /\* . . \*/  $\frac{\text{if}}{\text{if}}$  if  $\frac{\text{Kos}}{1}$  = -1) -> cos fi = 0.01C \*/  $\frac{\text{if}}{\text{if}}$  if  $\frac{\text{Kos}}{1}$  = -100  $\text{cos}$  fi = 0.00  $\text{C*}$ /\* . . \*/ /\* if(Kos = 127)-> cos fi undefined (for ex. when I==0)  $*/$ uchar THD[2];  $// 0...U, 1...I;$  for coding see EEStatus uchar Har[2][9];// 0...U, 1...I, value of 3-5-7-9-11-13-15-17-19th harmonic // for coding see EEStatus uint U; // effective voltage, in 0.1V steps; 0xFFFF...undefined uint U50; // fundamental harmonic of voltage U, in 0.1V steps; 0xFFFF...undefined uchar CHL; // Capacitor Harmonic Load factor; for coding see EEStatus \*/<br>int Deltali: // missing fund. harmonic reactive component current: for cod int DeltaIi; // missing fund. harmonic reactive component current; for coding see I char T; // temperature in degrees of Celsius uchar Input;  $// bit 0: ...0 = external input open$  $//$  ....  $1 =$  external input closed uchar Res0; /\* reserve \*/ uchar MTN; // VT-ratio  $\frac{1}{\cos \theta}$  :  $/$  0=1(without VT)  $/$ // 1=10 ÷ 100=1000, i.e. 1000/100 ÷ 100000/100 // 101=1100 ÷ 140=5000, i.e. 110000/100 ÷ 500000/100 // 140...500kV/100V, maximum  $/$   $>140...$  withot VT, direct conection, the same meaning as 0 uchar Unom; // nominal measurement voltage (without VT-ratio) // coding :<br>// 9  $...50V$ // 10 ...55V // 11 ...58V  $/$ / 12 ÷ 150 ...60V ÷ 750V, step 5 V uint ActRelayState; /\* actual relay state, 1=ON \*/ uchar Res1; uchar Res2; uchar RegState;/\* controller state \*/ // STATEMASK 0x0F /\* lower 4 bits-controller state : \*/ /\* specifies actual controller state \*/  $\frac{1}{2}$  STATEINIT 0x00  $\frac{1}{2}$  after-reset state \*/  $\frac{1}{1}$  STATETEST 0x01  $\frac{1}{2}$  start-up test in progress \*/<br> $\frac{1}{2}$  STATEUIMODERE 0x02  $\frac{1}{2}$  UIMode-recogni  $0x02$  /\* UIMode-recognition ("AP") in progress \*/ // STATEUIMODEUK  $0x03$  /\* UIMode-unknown ("P=0") \*/ // STATECLVALUESRE 0x04 /\* CLValues-recog. ("AC") in progress \*/ // STATECLVALUESUK  $0x05$  /\* CLValues-unknown ("C=0") \*/ // STATERUN  $0x06$  /\* normal controll in progress \*/ // STATESTANDBYCLOFF 0x07 /\* standby-outputs OFF (excl. fixed-steps) \*/ // STATESTANDBYALLOFF 0x08 /\* standby - all outputs OFF \*/ // STATEIDLE  $0x09$  /\* idle - no measured data available \*/<br>// STATEMANUAL  $0x0F$  /\* manual mode \*/  $\frac{1}{8}$  STATEMANUAL 0x0F /\* upper 4 bits – non-standard states mask \*/ // STATEUIMODEUNKNOWN  $0x10$  /\* UIMode unknown ("P=0") \*/ // STATECLVALUESUNKNOWN 0x20 /\* CLValues unknown ("C=0") \*/ // STATEVOLTAGEBAD  $0x40$  /\* voltage too low  $(0, U=0^{\circ})$  \*/ // STATECURRENTLOW  $0x80$  /\* current too low  $(J=0^{\circ})$  \*/ uchar StateLEDs; /\* panel indicating LED-diodes state \*/ /\* bit0...TrendL \*/ /\* bit1...TrendLFlash \*/ /\* bit2...TrendC \*/ /\* bit3...TrendCFlash \*/ /\* bit4...PwrReverse \*/ /\* bit5...Alarm \*/ /\* bit6...reserve \*/ /\* bit7...Error \*/ uchar RegTime;  $\frac{1}{10}$  time to next control action in %; it decreases from 100 to 0  $\frac{*}{2}$ 

Novar 1xxx KMB systems

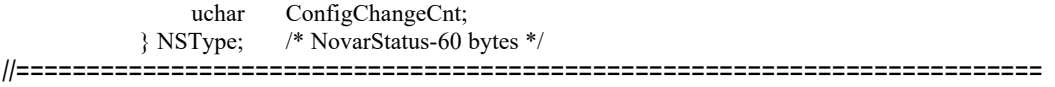

# **Config :**

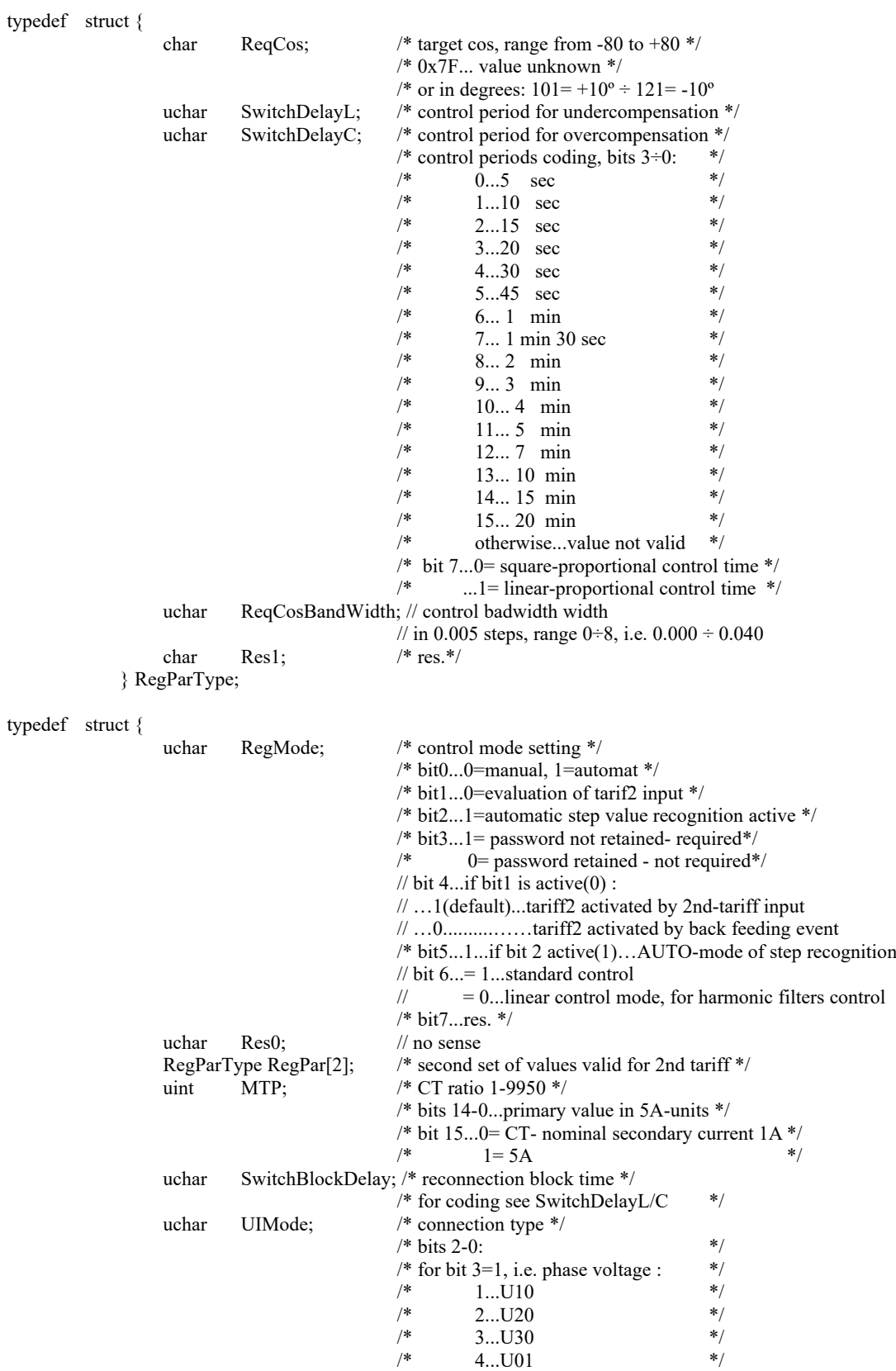

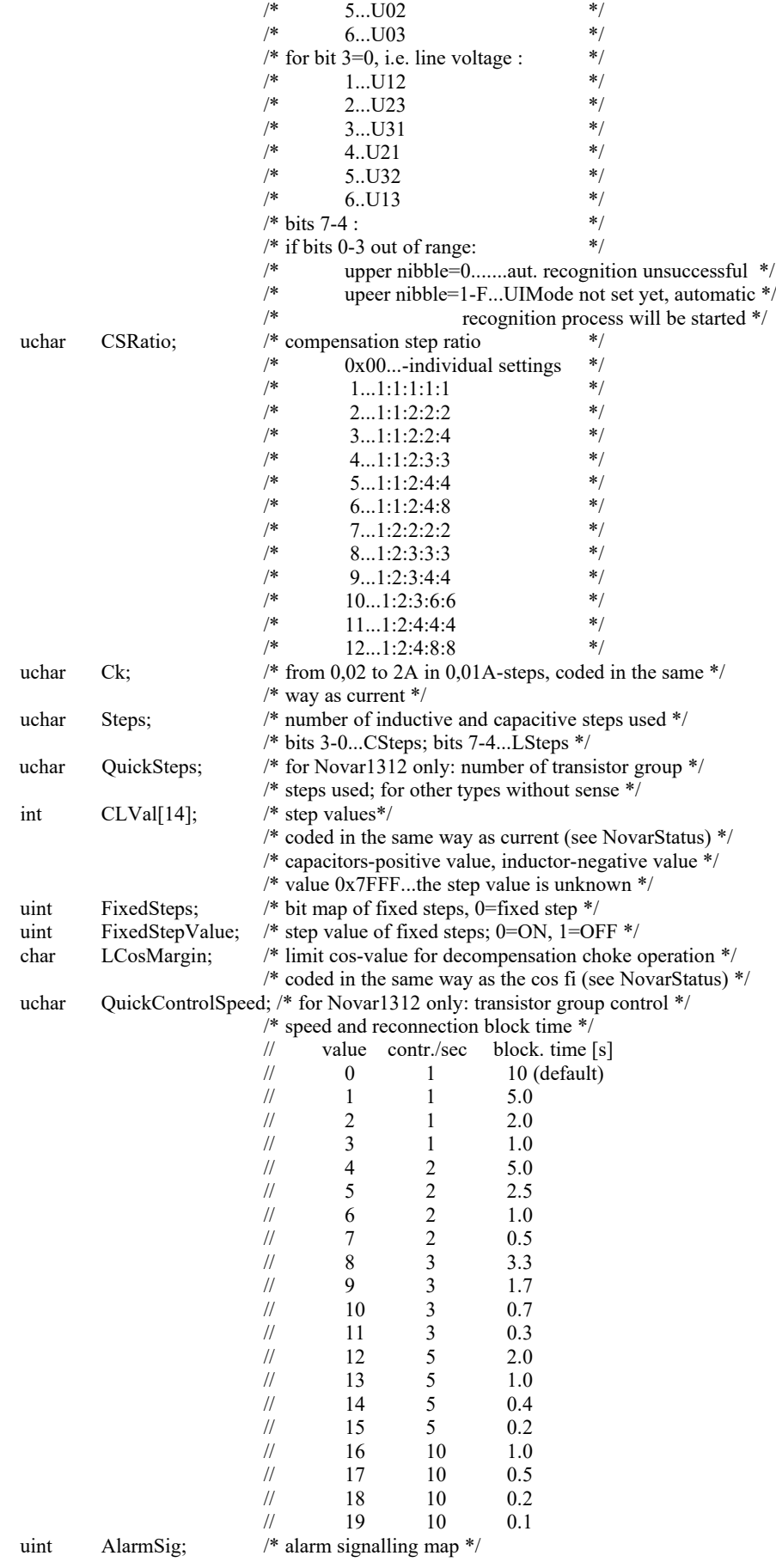

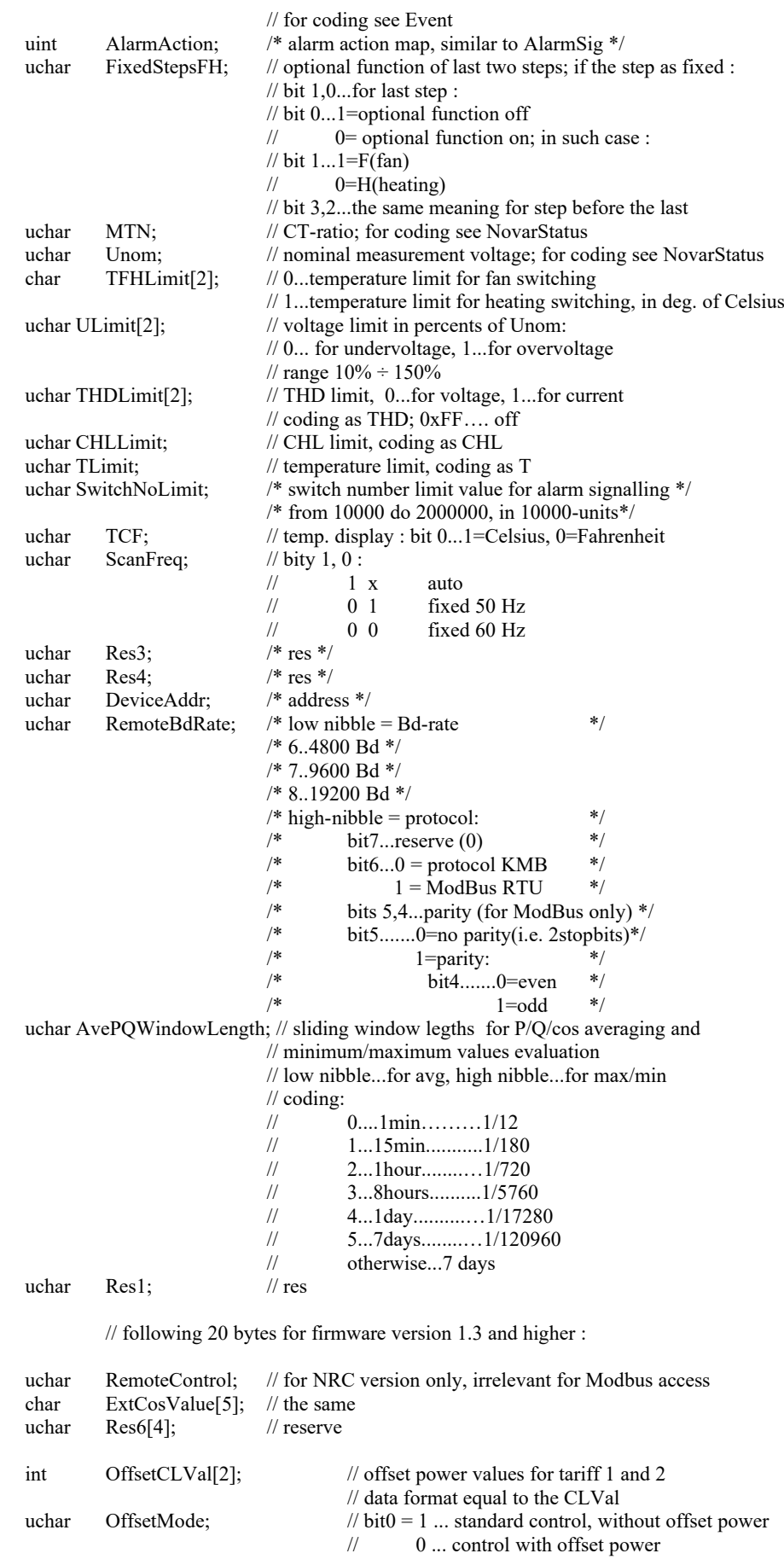

# Novar 1xxx KMB systems

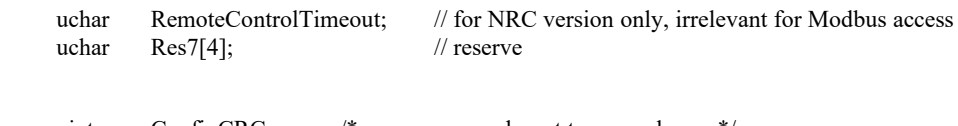

uint ConfigCRC;  $\frac{1}{2}$  the sense, may be set to any value  $\frac{1}{2}$  $\}$  CType;  $\frac{\text{# Config - 100 bytes (80 bytes for firmware version 1.2 and older)}}{\text{# Config - 100 bytes}}$ //=========================================================================

# **NovarSetMap :**

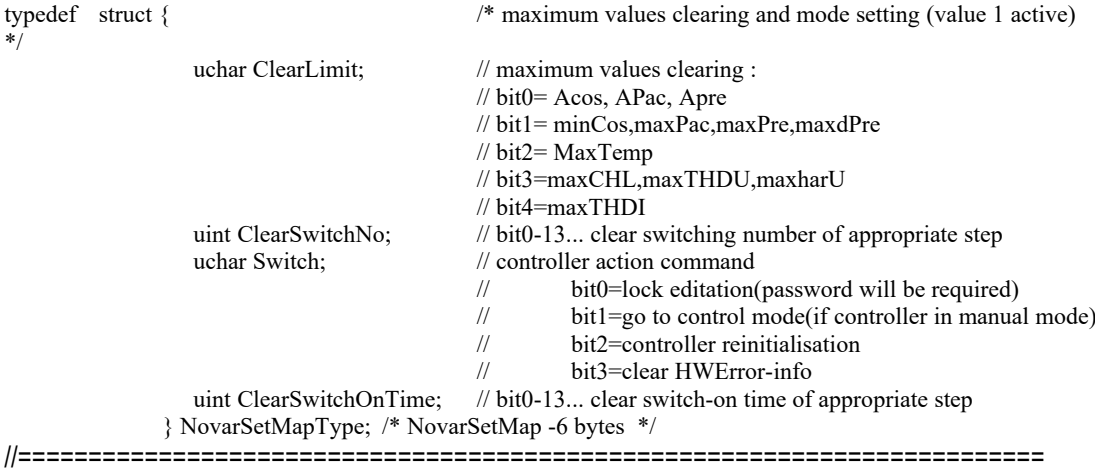